## **BAB III**

# **METODE PENELITIAN**

# **3.1 Tahapan Penelitian**

Langkah-langkah yang akan dilakukan dalam penelitian ini bisa dilihat pada Gambar 3.1.

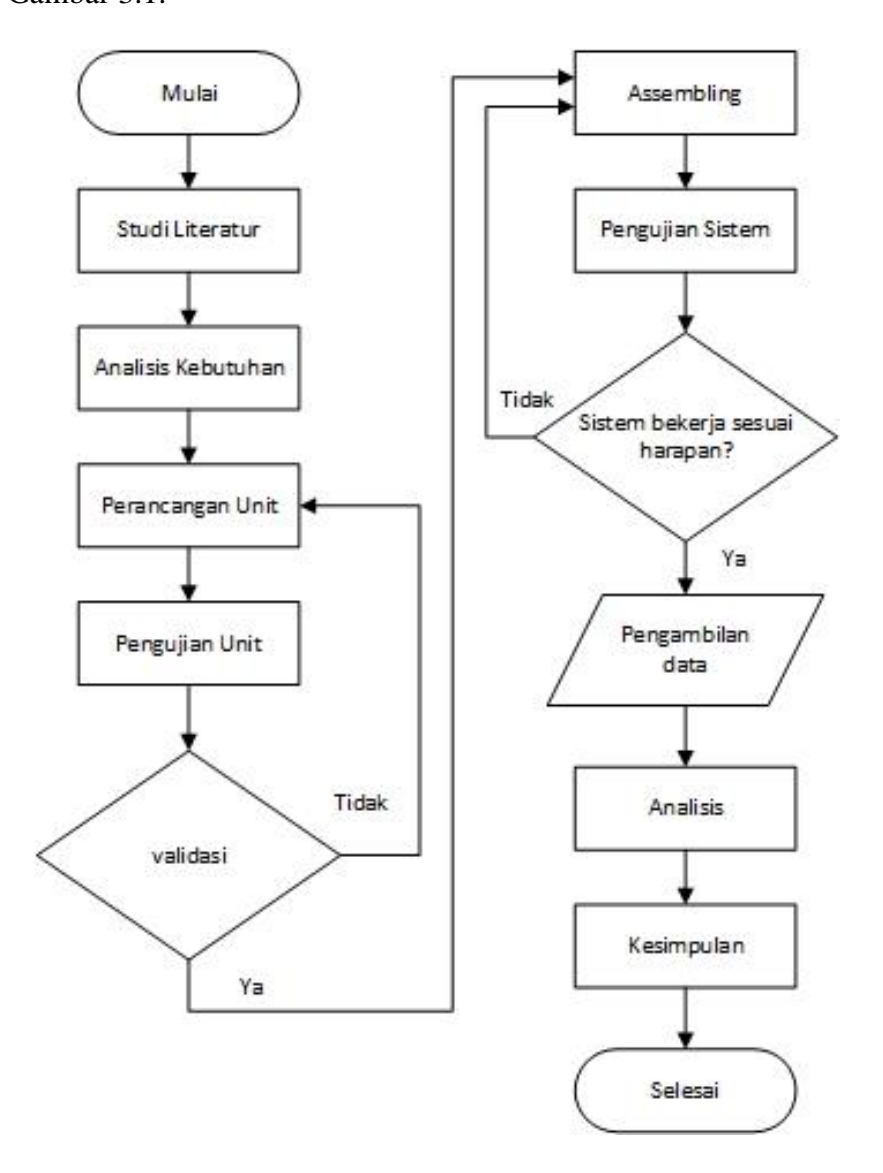

Gambar 3.1 *Flowchart* Penelitian

- 1. Tahapan pertama yaitu memulai penelitian.
- 2. Tahapan kedua adalah mengumpulkan dasar teori yang berkaitan dengan alat yang dibuat. Hal ini dilakukan untuk mempermudah dalam perancangan alat.
- 3. Tahapan ketiga adalah menganalisa apa saja yang dibutuhkan untuk membuat alat tersebut.
	- a) Arduino Uno
	- b) Motor getar DC
	- c) Motor Driver L298N
	- d) LCD I2C 16x2
	- *e) Push Button*
	- *f) Global Positioning System* (GPS)
- 4. Tahapan keempat adalah perancangan tiap unit. Sebelum tahap pengujian unit, setiap unit dirancang terlebih dahulu. Komponen yang sudah dianalisa kemudian dibuat sebuah rancangan berupa *wiring diagram.* Komponen tersebut disusun sesuai susunan pada *wiring diagram* yang telah dibuat menjadi sebuah unit.
- 5. Tahapan kelima adalah pengujian unit. Berikut adalah tahapan pengujian unit:
	- a) Pengujian mikrokontroller arduino uno dengan cara mengupload *skretch* pada *example* program arduino uno, apabila LED pada arduino uno berkedip maka *skretch* tersebut berhasil di *upload* ke *board* arduino uno.
- b) Pengujian motor getar dengan cara menghubungkan motor DC yang telah terpasang beban tidak seimbang dibagian porosnya dengan motor driver L298N dan Arduino uno yang telah diberi program, apabila putaran motor yang telah terpasang beban menghasilkan getaran, maka motor getar dapat digunakan. Dan apabila motor DC berputar sesuai keinginan, maka motor driver masih baik dan dapat digunakan.
- c) Pengujian LCD dengan cara menghubungkan LCD dengan arduino uno yang telah diberi program, apabila LCD dapat menampilkan suatu karakter sesuai dengan program yang sudah di *input* maka LCD masih baik dan dapat digunakan.
- d) Pengujian *push button* dengan cara menghubungkannya dengan Arduino yang sudah diberi program dan sudah terhubung dengan LCD, kemudian *push button* ditekan sebagai inputan ke Arduino. Jika *push button* dapat mengirimkan input ke Arduino maka *push button* masih baik.
- e) Pengujian GPS NEO6MV2, dengan membandingkan kinerjanya dengan *smartphone* atau alat lainnya yang memiliki GPS untuk mengetahui apakah koordinat yang diberikan sama dan akurat atau tidak.
- 6. Tahapan keenam adalah validasi unit, meliputi:
	- a) Mikrokontroler arduino uno dapat menerima *skretch* yang di upload melalui *example* program arduino uno yang ditandai dengan berkedipnya LED pada arduino uno.
	- b) Motor getar DC dapat berputar dan menghasilkan getaran.
	- c) Motor driver dapat mengatur kecepatan putaran motor DC.
- e) *Push button* dapat memberikan input pada Arduino.
- f) GPS dapat mendeteksi lokasi dan titik lokasi tidak jauh berbeda dengan alat pembanding.
- 7. Tahapan ketujuh adalah *assembling*, dimana motor getar DC, Arduino Uno, LCD I2C, GPS GY-NEO6MV2 dan *push button* yang telah berhasil diuji digabungkan menjadi kesatuan alat dengan cara pengawatan *(wiring)* menggunakan kabel *jumper.* Kemudian diberikan *skretch* program dari arduino IDE ke *board* arduino uno.
- 8. Tahapan kedelapan adalah pengujian sistem alat, ini dilakukan untuk mengetahui adanya kesalahan dan kekurangan pada alat yang dibuat. Pengujian dilakukan pada sebuah kursi sesuai dengan dasar teori yang didapatkan.
- 9. Tahapan kesembilan adalah validasi sistem, meliputi:
	- a) Arduino menerima data dari ditekannya *push button* untuk menentukan lokasi stasiun tujuan*,* serta dapat memberi perintah pada LCD untuk menampilkannya.
	- b) Arduino dapat memberi perintah pada motor getar untuk segera berputar dan menghasilkan getaran ketika kereta sudah mendekati lokasi tujuan.
	- c) Motor driver yang sudah diberi program oleh Arduino uno dapat mengatur kecepatan motor sehingga motor getar dapat bergetar sesuai keinginan dan dapat memenuhi kenyamanan penumpang.
	- d) GPS dapat mendeteksi lokasi tujuan.
- 10. Tahapan kesepuluh adalah pengambilan data, yaitu melakukan pengukuran arus dan tegangan pada alat pengingat lokasi.
- 11. Tahapan kesebelas adalah tahap analisis. Setelah semua data terkumpul, penulis dapat menganalisis energi yang dikonsumsi alat. Besarnya energi listrik yang digunakan alat dapat ditentukan dengan persamaan 3.1 dan pesamaan 3.2.

$$
W = V.I.t
$$
\n<sup>(3.1)</sup>

Keterangan:

 $W =$  Energi listrik (J)

 $V = Tegangan$  listrik atau beda potensial (Volt)

 $I =$ Kuat arus listrik (A)

 $t = W$ aktu (s)

$$
P = \frac{W}{t} \tag{3.2}
$$

Keterangan:

 $P = Daya$  listrik (Watt)

 $W =$  Energi listrik (J)

 $t = W$ aktu (s)

- 12. Tahapan keduabelas adalah membuat kesimpulan dari kinerja alat yang dibuat.
- 13. Tahapan ketigabelas adalah selesai penelitian.

#### **3.2 Alur Kerja Sistem**

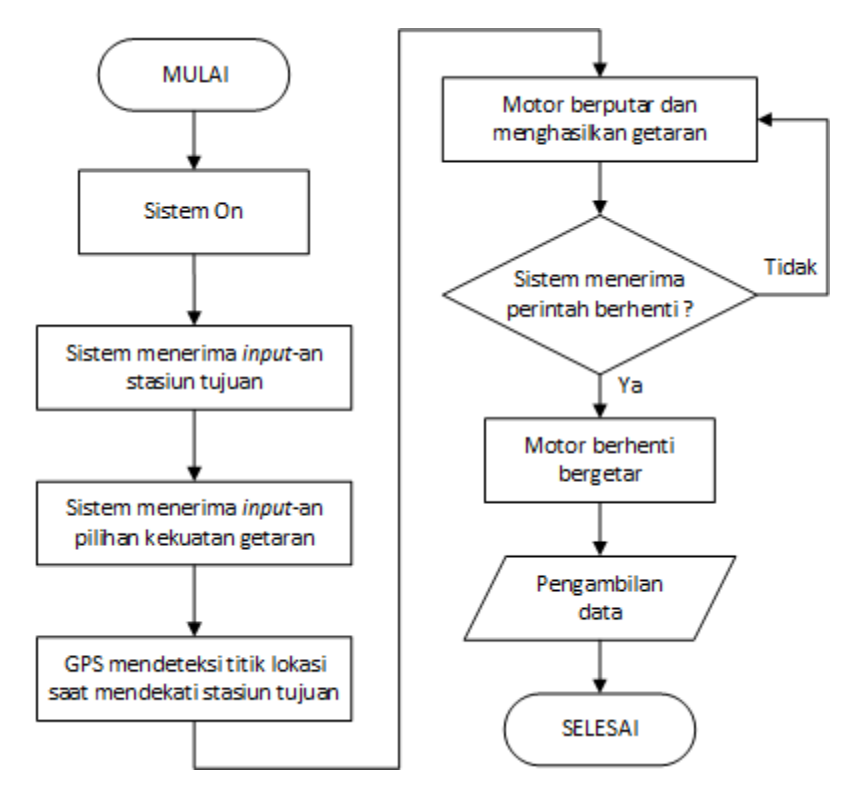

Gambar 3.2 *Flowchart* Sistem

Gambar 3.2 adalah proses kerja sistem alat pengingat lokasi untuk penumpang kereta api, dimana pada saat diaktifkan sistem sudah siap menerima *input* stasiun tujuan kereta api yang dapat dipilih oleh penumpang kereta api melaui *push button* dan dapat terlihat pada LCD. Setelah itu sistem sudah siap menerima *input* kekuatan getaran, yaitu getaran ringan dan getaran kuat yang dapat dipilih oleh penumpang melalui *push button* dan juga dapat dilihat pada LCD. *Input* dari *push button* tersebut dikirim dan di proses oleh Arduino uno. Ketika GPS mendeteksi titik lokasi yang sudah ditentukan yaitu 500 meter sebelum stasiun tujuan, maka Arduino akan merespon dan akan memberikan *input* kepada motor driver sehingga motor getar DC akan berputar dan menghasilkan getaran selama satu menit. Jika sistem menerima perintah berhenti dari *push button* ketika alat masih bergetar, maka Arduino akan merespon dan motor getar

DC akan berhenti bergetar. Tetapi jika sistem tidak menerima perintah berhenti sampai getaran berakhir, maka sistem akan otomatis berhenti bergetar.

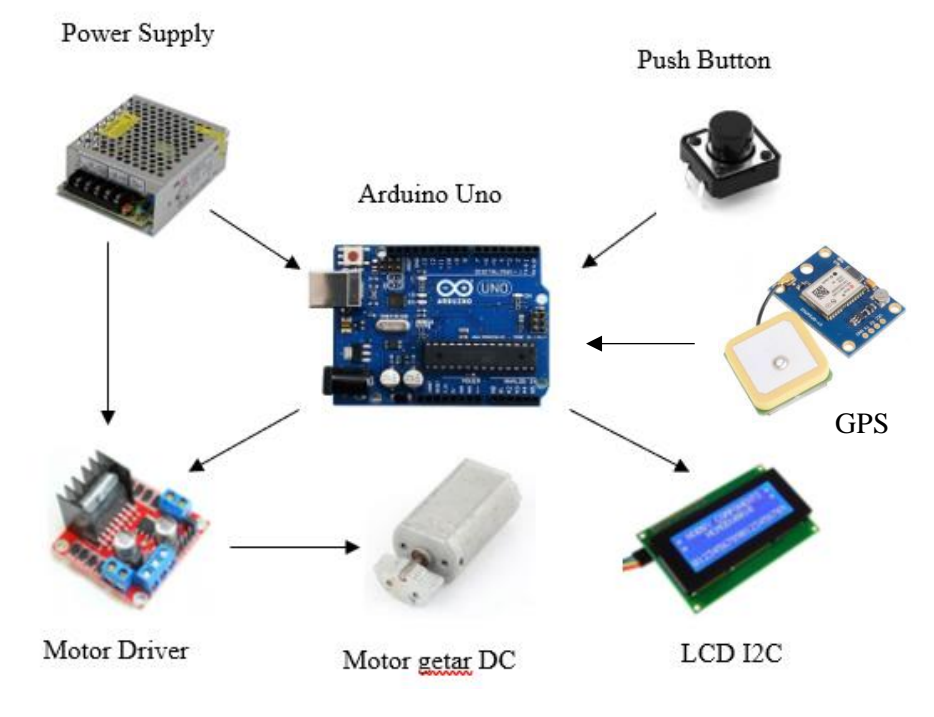

# **3.3 Arsitektur Sistem**

Gambar 3.3 Arsitektur Alat

Pada Gambar 3.3 merupakan arsitektur alat pengingat lokasi untuk penumpang kereta api yang terdiri dari beberapa unit. *Power supply* memberikan pasokan daya ke Arduino uno dan Motor Driver. Arduino akan memproses data yang berasal dari *input* berupa *push button* dan GPS GY-NEO6MV2. LCD I2C 16x2 sebagai penampil hasil *input* yang sudah diproses oleh Arduino. Motor driver berfungsi untuk men-*drive* motor DC atas perintah Arduino, dan motor getar DC akan menjadi *output* penghasil getaran

#### **3.4 Blok Diagram**

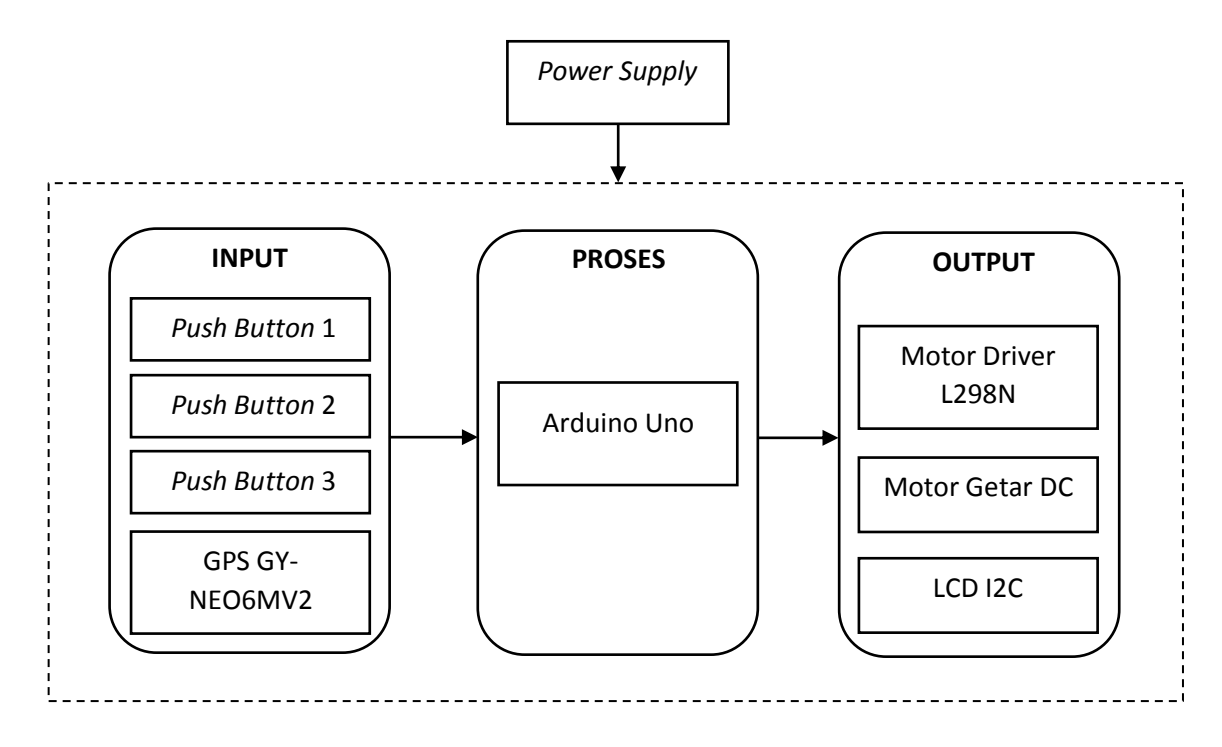

Gambar 3.4 Blok Diagram Sistem

Gambar 3.4 merupakan blok diagram dari alat pengingat lokasi untuk penumpang kereta api, yang terdiri dari tiga bagian yaitu :

*1. Input*

Terdapat tiga *push button* untuk menentukan stasiun tujuan dan sebagai perintah berhenti motor getar; dan GPS sebagai pendeteksi dan penentu lokasi tujuan.

2. Proses

Arduino uno akan menerima input dari *push button* serta GPS GY-NEO6MV2 dan memprosesnya.

*3. Output*

Data *Push Button* yang sudah diproses di Arduino uno akan ditampilkan pada LCD I2C, dan data yang dihasilkan GPS yang sudah diproses di Arduino

akan memberikan perintah untuk menggerakan motor getar DC yang sebelumnya dikontrol oleh motor driver L298N.

## **3.5 Bahan dan Alat**

Bahan dan peralatan yang digunakan untuk membuat alat pengingat lokasi untuk penumpang kereta api meliputi:

- *1.* Arduino Uno
- *2. Power Supply* 12 Volt
- 3. Motor getar DC 12 Volt
- 4. Motor Driver L298N
- 5. LCD I2C 16x2
- 6. GPS GY-NEO6MV2
- *7. Push Button*
- *8. Breadboard*
- *9.* Kabel *Jumper*

## **3.6 Desain alat**

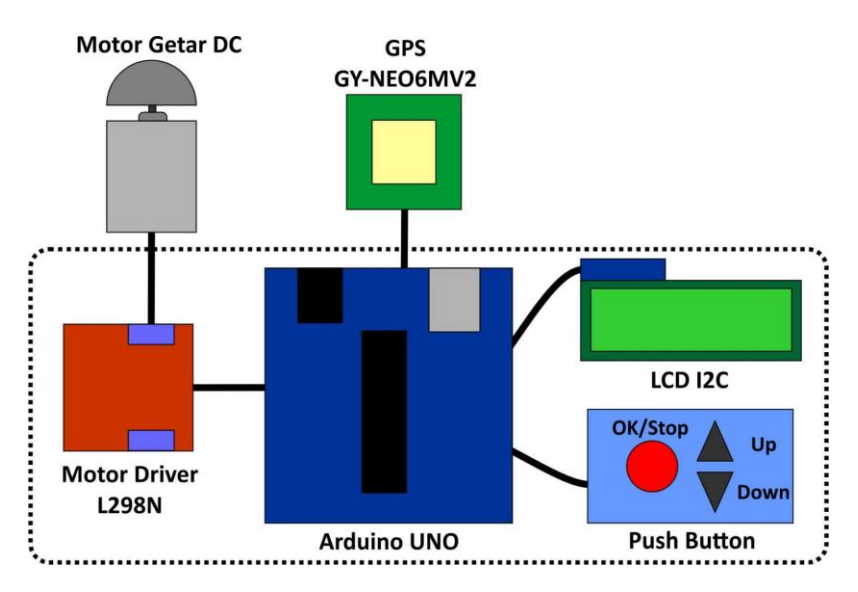

Gambar 3.5 Blok Diagram Rangkaian Alat Pengingat Lokasi

Pada Gambar 3.5 yaitu koordinasi antar unit dari alat yang akan dibuat, terdiri dari dua bagian yaitu bagian penggetar dan bagian kontrol. Bagian penggetar terdapat motor getar DC sebagai penghasil getaran yang sudah terhubung dengan Arduino uno melalui motor driver L298N. Bagian kontrol terdiri dari Arduino uno sebagai *processing unit, push button* untuk menentukan lokasi tujuan dan kekuatan getaran, sementara itu GPS GY-NEO6MV2 sebagai pendeteksi lokasi. *Push button* terdiri dari satu tombol OK sekaligus sebagai tombol *stop*, serta tombol *up* dan *down* untuk memilih stasiun tujuan dan memilih kekuatan getaran. Sedangkan LCD I2C 16x2 sebagai penampil hasil dari *input push button*.

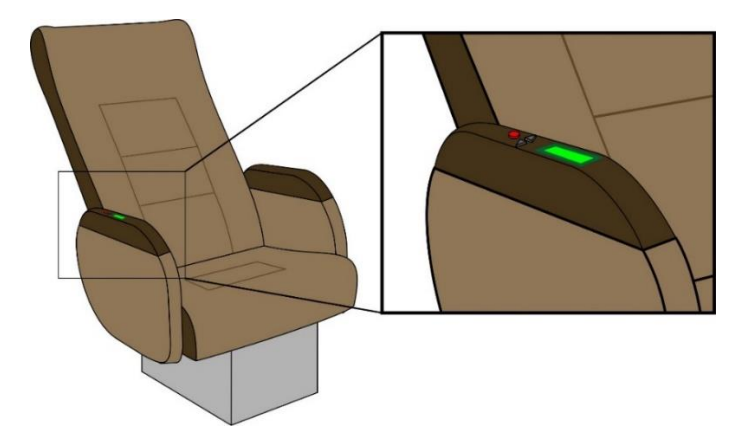

Gambar 3.6 Implementasi alat pengingat lokasi

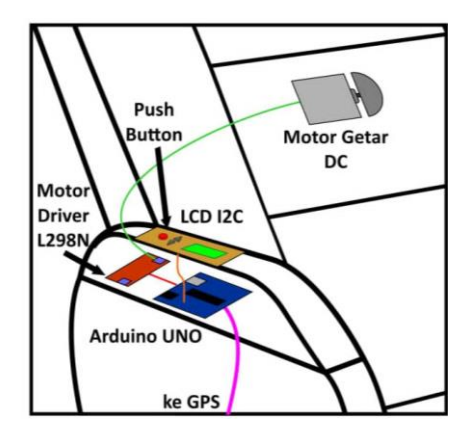

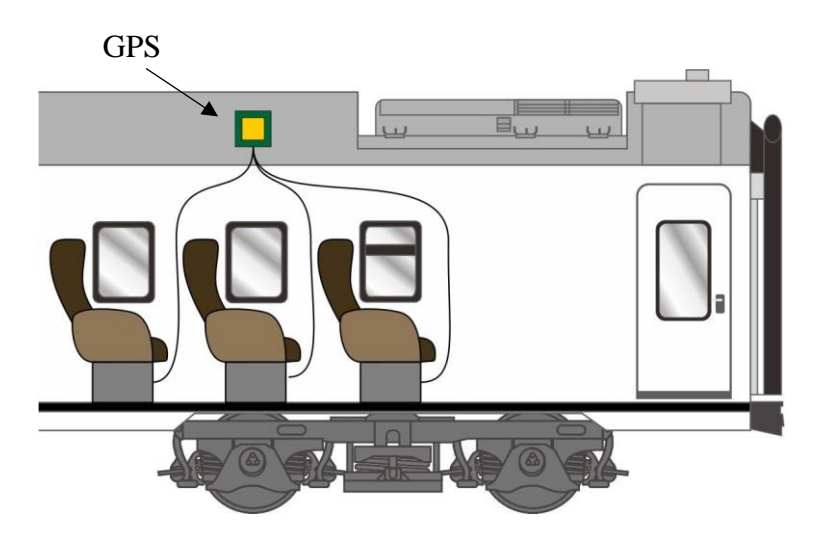

Gambar 3.7 Desain penempatan komponen alat pengingat lokasi

Gambar 3. 8 Desain alat tampak samping

Pada Gambar 3.6 menunjukan implementasi alat pengingat penumpang kereta api, dimana bagian control dipasang dipegangan kursi, sementara bagian penggetar dipasang dibelakang kursi (dibalik kulit kursi). Dapat dilihat juga pada Gambar 3.7 yang menggambarkan penempatan semua komponen alat pegingat lokasi untuk penumpang kereta api berbasis mikrokontroler yang sudah terpasang pada kursi, kecuali penempatan GPS yang dipasang dibagian atap gerbong kereta seperti tampak pada Gambar 3.8.

#### **3.7** *Flowchart* **Pengujian Unit**

# **3.7.1 Arduino Uno**

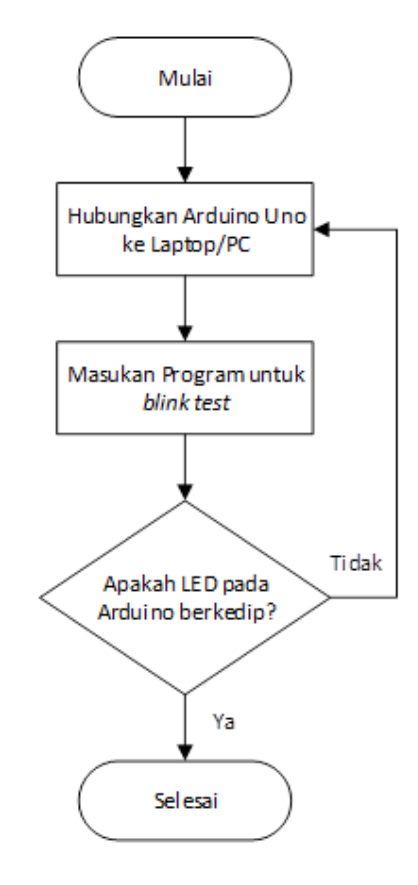

Gambar 3.9 *Flowchart* pengujian Arduino Uno

Pada Gambar 3.9 dijelaskan bagaimana tahapan pengujian pada Arduino uno, yaitu dengan melakukan *blink test.* Arduino Uno dihubungkan dengan laptop/PC dan kemudian diberikan skretch program untuk *blink test.* Jika lampu LED yang terdapat pada Arduino Uno berkedip, maka Arduino dinyatakan berufungsi dan dapat menerima program. Kemudian jika lampu LED pada Arduino Uno tidak berkedip, maka Arduino dinyatakan rusak atau sudah tidak berfungsi.

### **3.7.2 LCD I2C**

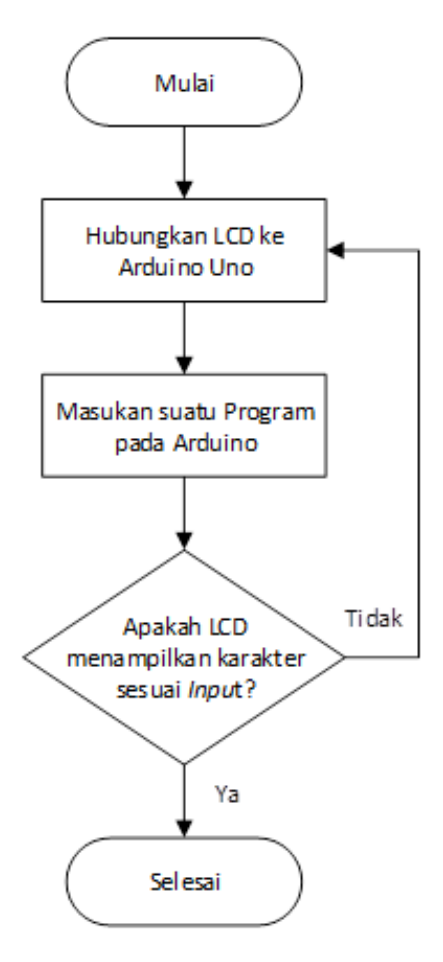

Gambar 3.10 *Flowchart* pengujian LCD

Pada Gambar 3.10 dijelaskan bagaimana tahapan pengujian LCD, yaitu dengan cara menghubungkan LCD ke Arduino Uno. Kemudian masukan suatu program pengujian pada Arduino Uno yang sudah terhubung dengan LCD. Jika LCD dapat menampilkan suatu karakter sesuai dengan *input* program yang dimasukan pada Arduino, maka LCD dinyatakan berfungsi dan dapat digunakan. Sedangkan jika LCD tidak menampilkan karakter sesuai dengan *input* program dari Arduino maka LCD dinyatakan rusak/bermasalah dan tidak bisa digunakan.

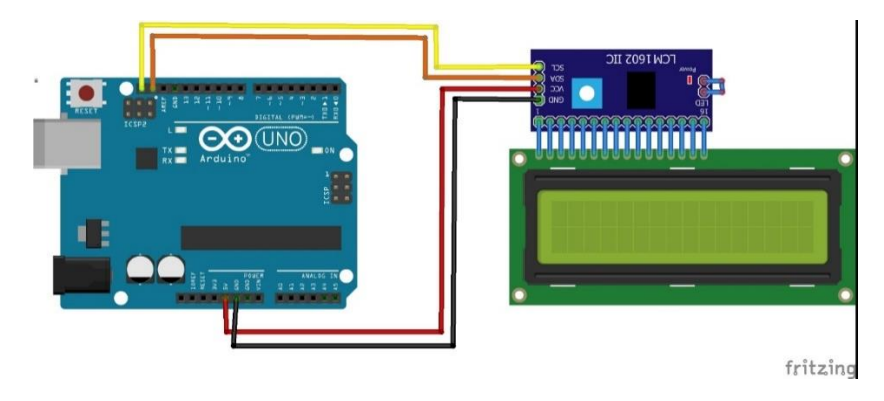

Gambar 3.11 *Wiring diagram* Pengujian LCD I2C

Dapat dilihat pada Gambar 3.11 yaitu diagram pengawatan (*wiring*) pengujian LCD I2C. LCD I2C memiliki beberapa pin yaitu pin SCL, SDA, VCC, dan GND. Pada pin SCL pada LCD I2C dihubungkan ke pin analog A5/SCL pada Arduino, pin SDA pada LCD I2C dihubungkan ke pin analog A4/SDA pada Arduino, pin VCC pada LCD I2C dihubungkan ke pin analog 5V pada Arduino, dan pin GND pada LCD I2C dihubungkan ke pin GND pada Arduino.

### **3.7.3 Motor getar DC**

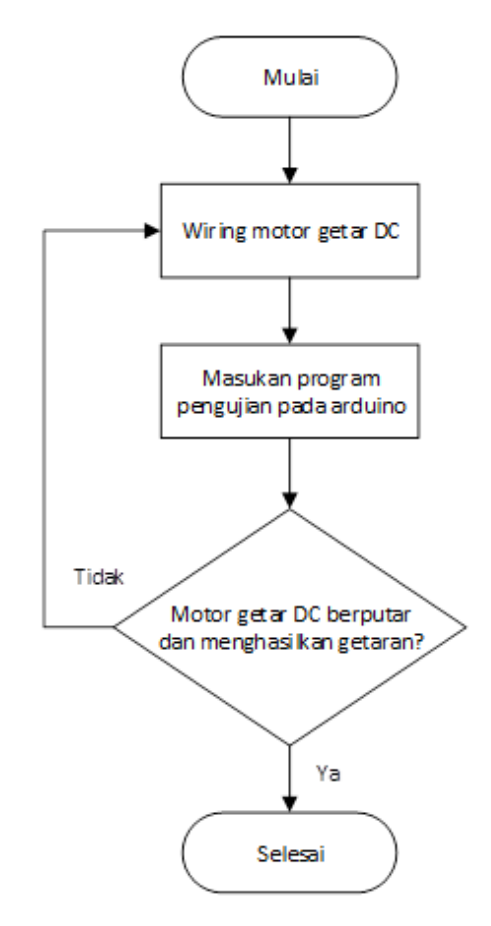

Gambar 3.12 *Flowchart* pengujian Motor getar DC

Pada Gambar 3.12 dijelaskan bagaimana tahapan pengujian motor getar DC, yaitu dengan cara menghubungkan motor DC yang telah terpasang beban tidak seimbang dibagian porosnya dengan Arduino Uno yang telah diberi program, apabila motor berputar dan putaran motor yang telah terpasang beban menghasilkan getaran, maka motor getar dapat digunakan.

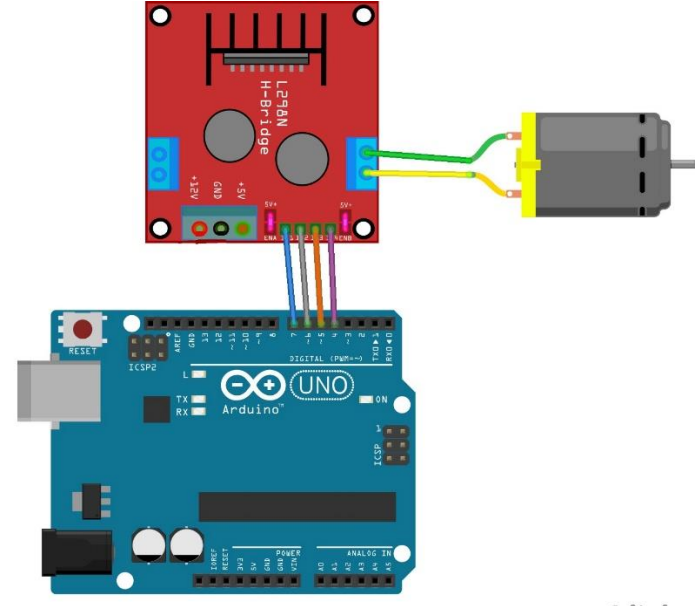

fritzing

Gambar 3.13 *Wiring Diagram* Pengujian Motor Getar DC

Pengujian motor getar DC dapat dilakukan dengan melakukan pengawatan (wiring) sesuai dengan skema seperti pada Gambar 3.13. Pada motor DC terdapat kutub positif (+) dan kutub negatif (-) yang dihubungkan ke motor driver L298N. Kutub positif (+) pada motor DC dihubungkan dengan pin (+) pada motor driver, begitu pula dengan kutub negatif (-) pada motor DC dihubungkan dengan pin (-) pada motor driver. Pada motor driver juga terdapat pin IN1, IN2, IN3, IN4, 12V, 5V, dan GND. Pin IN1 pada motor driver dihubungkan ke pin analog D7 pada Arduino, pin IN2 dihubungkan ke pin D6 PWM, pin IN3 dihubungkan ke pin D5 PWM, pin IN4 dihubungkan ke pin D4. Kemudian pin 12V dan pin GND pada motor driver dihubungkan dengan *power supply.*

### **3.7.4** *Push Button*

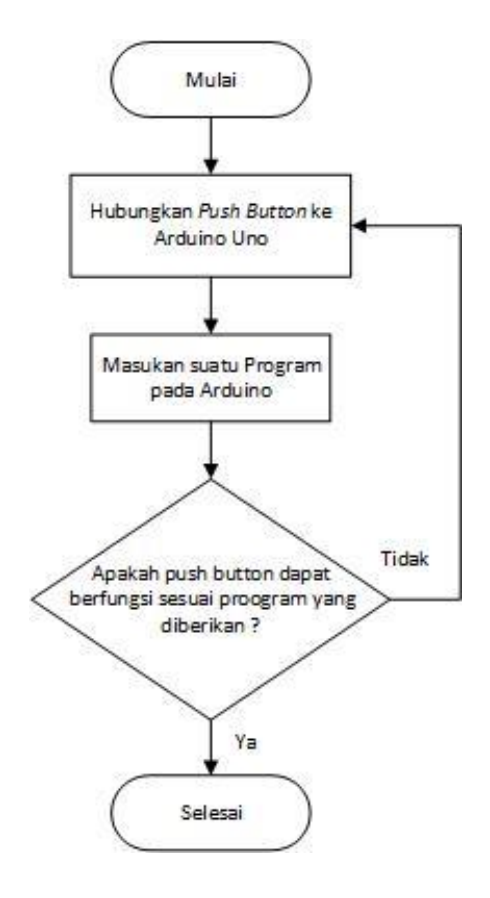

Gambar 3.14 *Flowchart* Pengujian *Push Button*

Pada Gambar 3.14 dijelaskan bagaimana tahapan pengujian *push button*, yaitu dengan cara menghubungkan *push button* dengan Arduino uno yang telah diberi suatu program pengujian, apabila *push button* berfungsi sesuai dengan program yang telah diberikan,maka *push button* masih baik dan dapat digunakan. *Wiring diagram* yang digunakan untuk menguji *push button* terdapat pada Gambar 3.15.

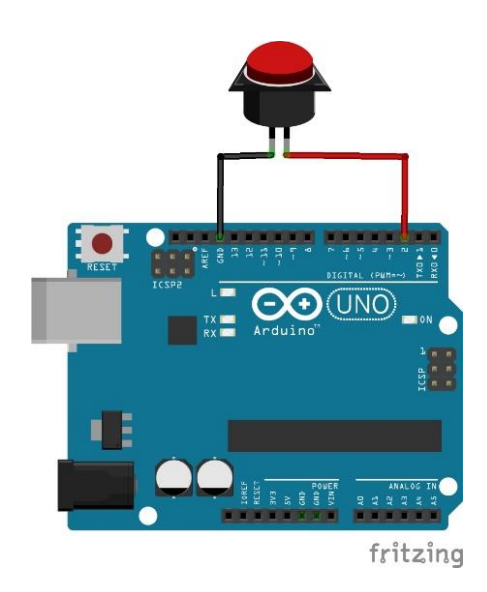

Gambar 3.15 *Wiring Diagram* Pengujian *Push Buton*

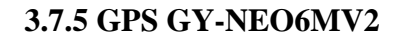

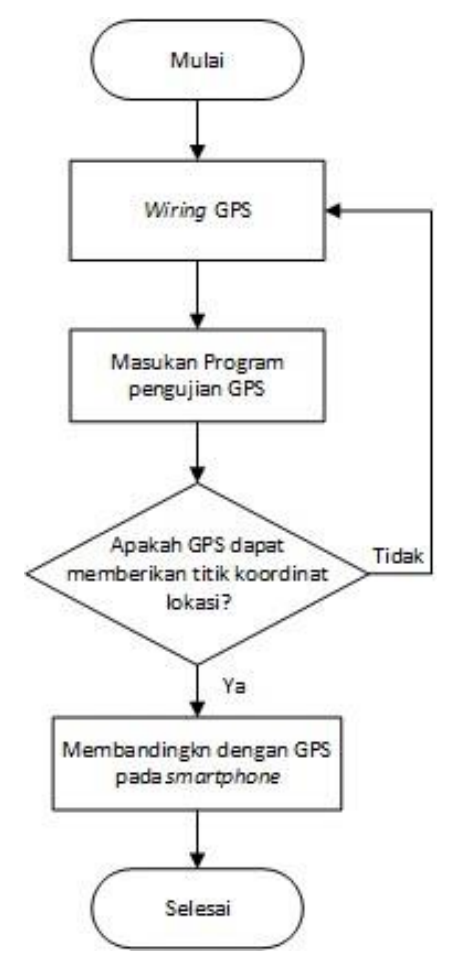

Gambar 3. 16 *Flowchart* Pengujian GPS

Pada Gambar 3.16 dijelaskan bagaimana pengujian pada GPS, yaitu dengan melakukan pengawatan *(wiring)* dengan menghubungkan ke Arduino Uno dengan menggunakan kabel *jumper*. Pada GPS ini terdapat pin RX1, TX0, VCC, dan GND.

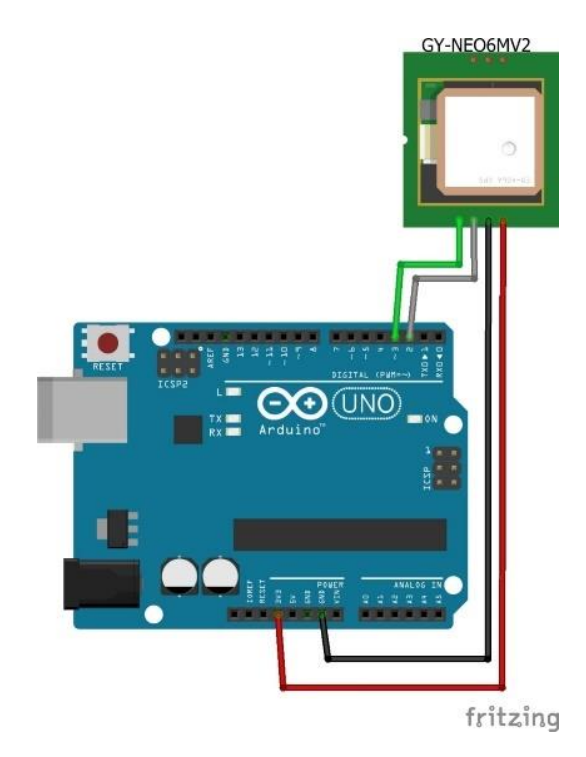

Gambar 3. 17 *Wiring Diagram* Pengujian GPS GY-NEO6MV2

Pada Gambar 3.17 terlihat *wiring diagram* untuk pengujian GPS ini, dimana pin Rx GPS dihubungkan ke pin 2 pada Arduino, pin Tx dihubungkan ke pin 3 Arduino, pin GND pada GPS dihubungkan ke pin GND Arduino, dan pin VCC pada GPS dihubungkan dengan pin 3V3 Arduino. Setelah itu diberikan *sketch program* untuk GPS ke dalam Arduino Nano. Pengujian GPS terdiri dari pengujian statis yang diuji pada beberapa lokasi yang berbeda, dan uji dinamis yang dilakukan sambil berjalan pada rute tertentu. Pengujian ini dilakukan untuk mengetahui apakah GPS dapat menghasilkan titik koordinat atau tidak. Jika GPS dapat menghasilkan titik lokasi, maka GPS dinyatakan berfungsi, jika tidak maka dilakukan pengecekan pada rangkaian. Untuk mengetahui kebenaran lokasi,

dilakukan perbandingan GPS dengan *smartphone*, untuk mengetahui besar persentase *error* untuk perbandingan kedua alat ini.

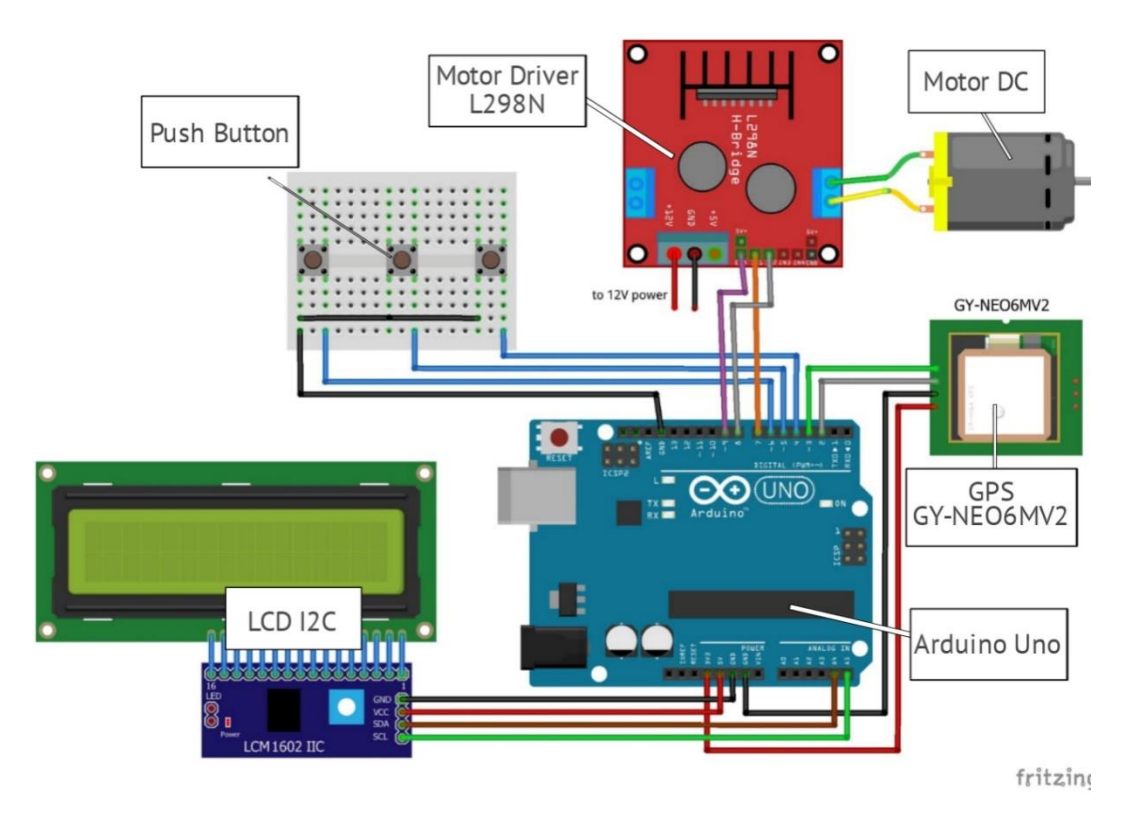

## **3.8 Perancangan Sistem**

Gambar 3. 18 *Wiring Diagram* Perancangan Sistem

Gambar 3.18 adalah skematik atau *wiring diagram* untuk pengujian sistem alat pengingat lokasi untuk penumpang kereta api berbasis mikrokontroler, yang merupakan gabungan dari Arduino Uno, motor getar DC, motor driver L298N, LCD I2C 16x2, GPS GY-NEO6MV2 dan tiga buah *push button*. Motor getar DC dihubungkan dengan motor driver L298N yang telah diberi daya oleh *power supply* dan terhubung dengan Arduino uno. LCD 16x2 yang sudah terhubung ke I2C dihubungkan dengan Arduino uno melalui pin GND, VCC, SDA, SDL. GPS GY-NEO6MV2 dihubungkan dengan Arduino Uno. Sementara itu tiga buah *push button* langsung terhubung dengan Arduino uno. Sumber tegangan dan *grounding* untuk *push button*, GPS GY-NEO6MV2 dan LCD I2C digabung menjadi satu ke

Arduino uno. Konfigurasi pin dari Arduino uno dapat dilihat pada Tabel 3.1 untuk ke motor driver L298N, Tabel 3.2 untuk ke LCD I2C, Tabel 3.3 untuk ke *push button,* dan Tabel 3.4 untuk ke GPS GY-NEO6MV2.

| Tabel 5. I Konfigurasi Fili Atuunio uengan Motor Driver L296N |                |
|---------------------------------------------------------------|----------------|
| Motor Driver L298N                                            | Arduino Uno    |
| IN 1                                                          | D7             |
| IN2                                                           | D6             |
| IN3                                                           | D <sub>5</sub> |
| IN4                                                           | D4             |

Tabel 3. 1 Konfigurasi Pin Arduino dengan Motor Driver L298N

Tabel 3. 2 Konfigurasi Pin Arduino dengan LCD I2C

| っ          |             |
|------------|-------------|
| LCD I2C    | Arduino Uno |
| <b>GND</b> | <b>GND</b>  |
| <b>VCC</b> | 5V          |
| <b>SDA</b> | A4/SDA      |
| SCL        | A5/SCL      |

Tabel 3. 3 Konfigurasi Pin Arduino dengan *Push Button*

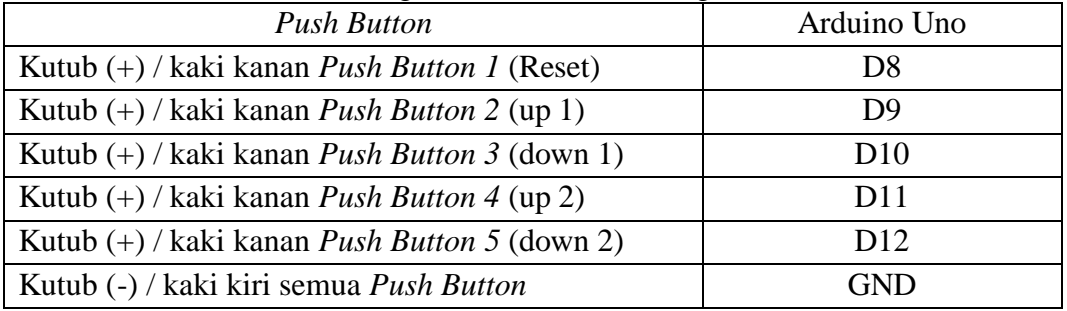

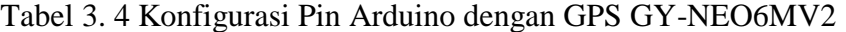

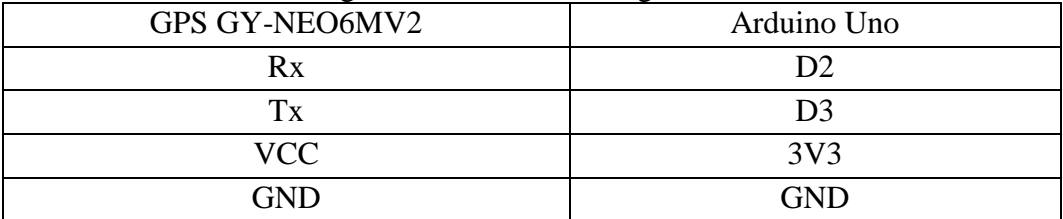

#### **3.9 Metode pengujian sistem**

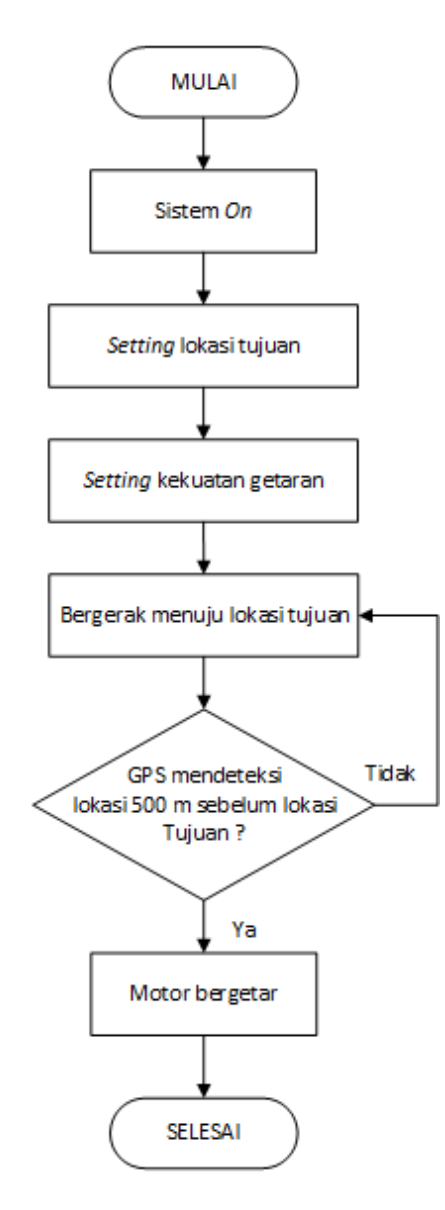

Gambar 3. 19 *Flowchart* Pengujian Sistem

Pengujian sistem alat pengingat lokasi untuk penumpang kereta api berbasis mikrokontroler dilakukan untuk mengetahui kinerja dari keseluruhan sistem, kinerja GPS, keakuratan notifikasi jika berada pada kecepatan tertentu, dan mengetahui konsumsi energi listrik alat di satu kursi dalam satu kali perjalanan. Pengujian dilakukan dengan membawa alat dari satu lokasi menuju lokasi lainnya menggunakan kendaraan beroda empat (mobil). Diawali dengan mengatur lokasi yang akan dituju dan mengatur kekuatan getaran yang

diinginkan. Setelah itu mulai bergerak menuju lokasi tujuan. Ketika sudah berada pada jarak 500 meter sebelum lokasi tujuan, alat akan mengingatkan atau memberi notifikasi dengan cara bergetar. Kemudian pada pengujian keakuratan notifikasi dilakukan dengan cara menguji beberapa kali dengan membawa alat pengingat pada rute perjalanan yang berbeda dan kecepatan yang berbeda pula, sehingga dapat diketahui keakuratannya jika kendaraan melaju dengan kecepatan tertentu. Pengujian konsumsi energi yang dipakai alat pengingat lokasi untuk penumpang kereta api berbasis mikrokontroler dilakukan dengan cara mengukur pada saat sistem bekerja menggunakan alat pengukur arus dan tegangan, sehingga dapat diketahui energi yang dipakai alat dalam satu kursi.